## **第 64 回全国大会ライブ動画配信**

**配信予定**:2024 年 3 月 8 日(金)10:30~17:00  $3$  月 9 日(土) 10:30~14:00

※天候により変更・中止することがあります。

**見逃し配信**:生配信終了後1週間まで無料公開しています。

**視聴方法**:

**1. パソコンでの視聴**

・インターネット接続が必要です。

・無料で視聴できるのはライブ配信と配信終了後 1 週間までの見逃し配信のみで す。

・ブラウザーソフトは Internet Exprolor には対応していません。

Edge、Chrome、Safali などをお使いください。

(手順)

(1) ネット上で"UNIVAS"を検索するか[、https://univas.jp](https://univas.jp/) にアクセスして UNIVAS ホームページを開きます。

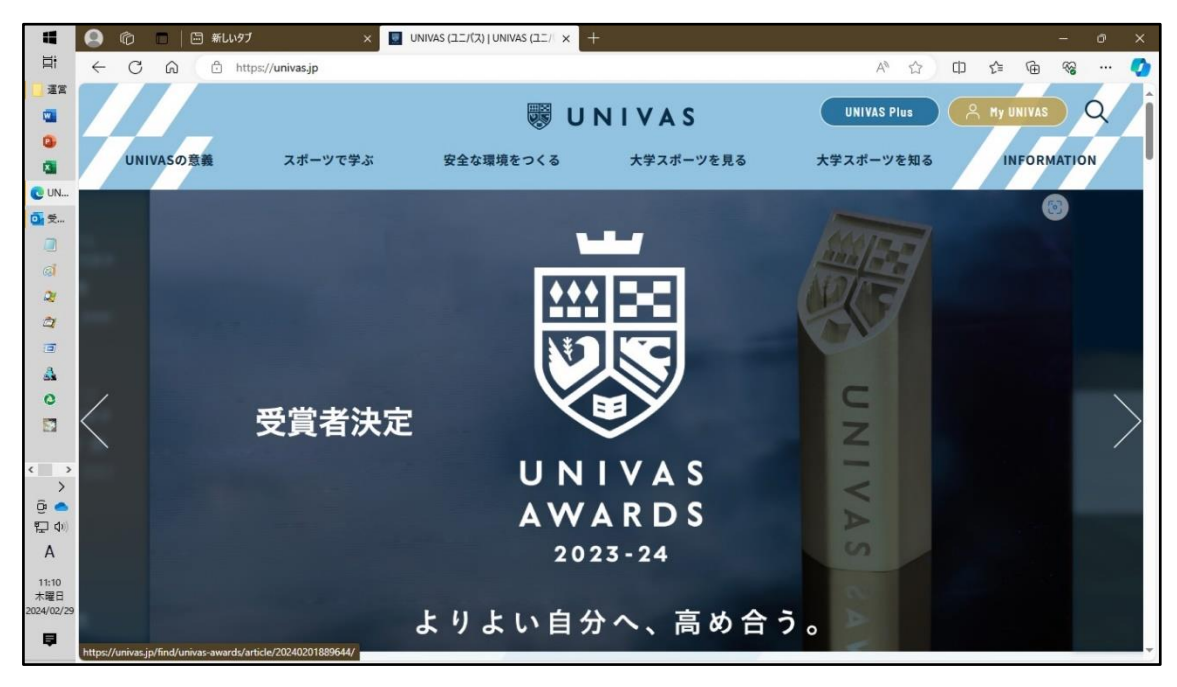

(2) ホームページのメニュー【大学スポーツを見る】にマウスポインタを持ってくるとサブメ ニューが現れるので【UNIVAS LIVE】をクリックします。

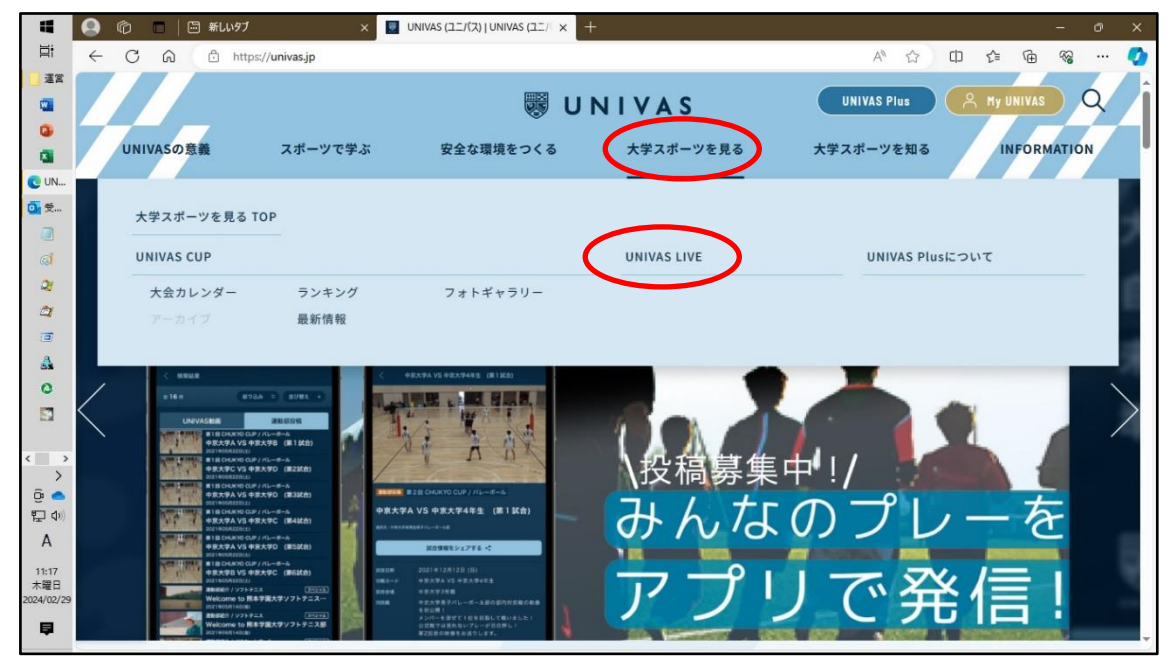

(3) 「UNIVAS Plus でいつでも観戦。・・・」広告が出たら右上の✖または広告の外 側をクリックして広告を閉じます。

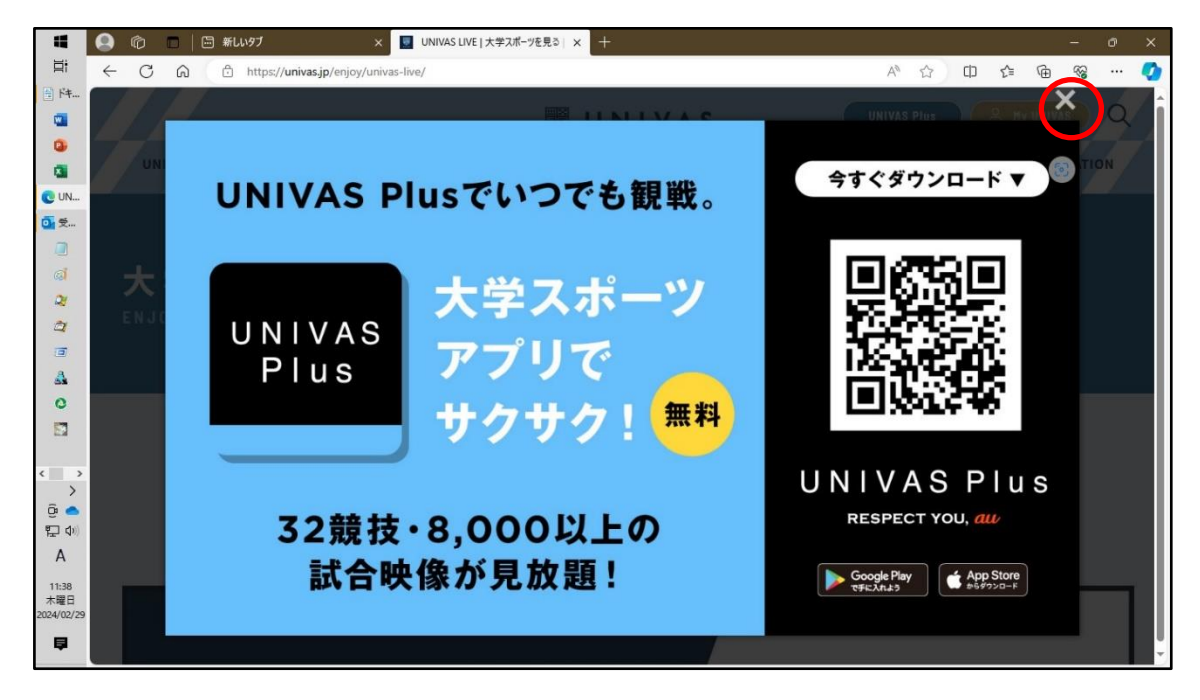

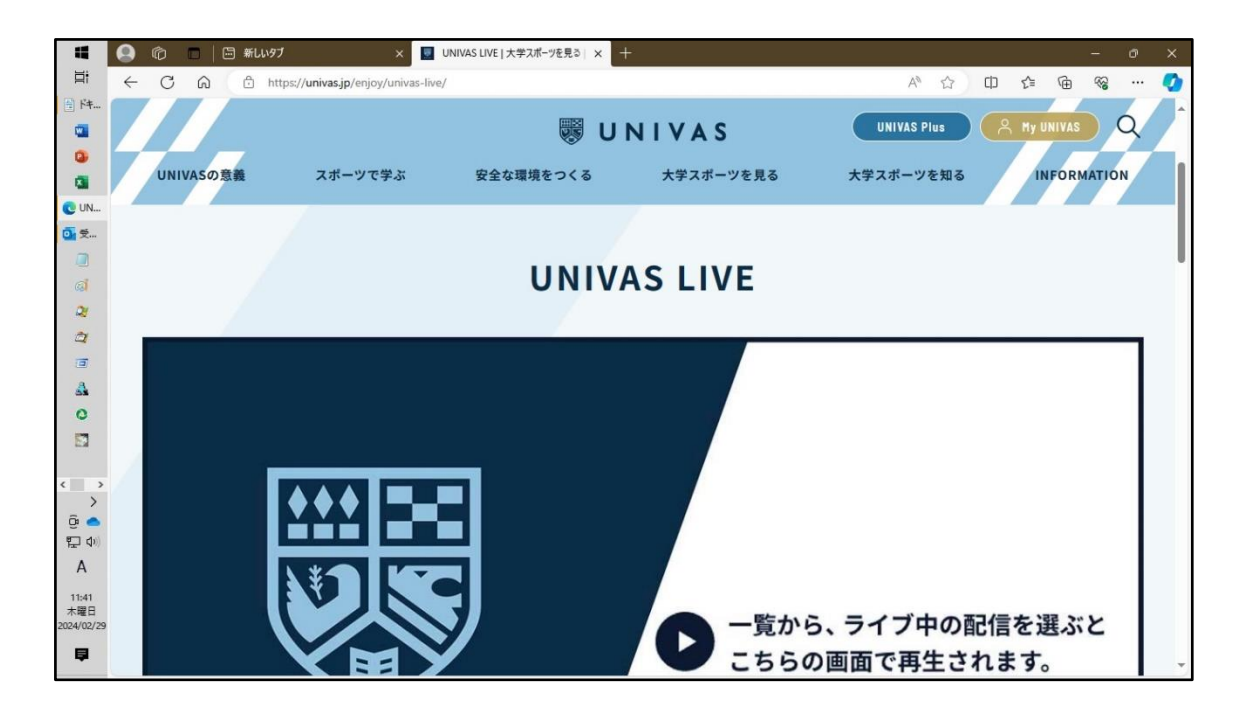

(4) ページを下にスクロールしてリストから「全日本学生グライダー競技大会」を選ぶと 動画が視聴できます。(下の画面サンプルはスキー選手権の例です。全国大会 は 2 月 29 日現在まだ掲載されていません。掲載され次第お知らせします。)

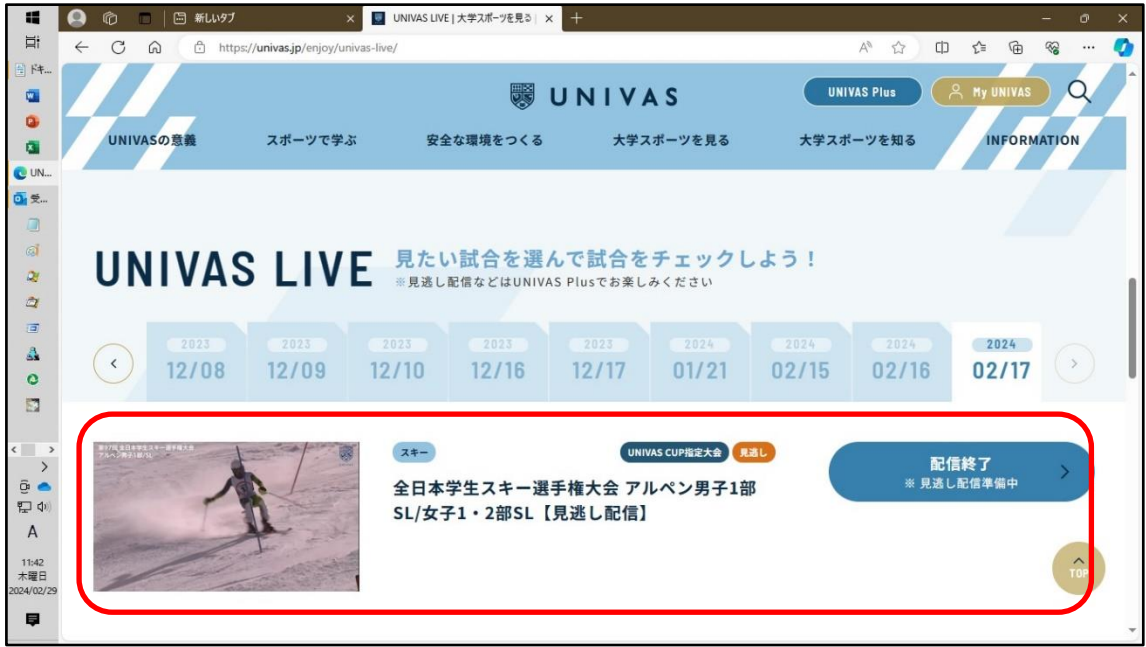

※大会概要については同じくメニュー【大学スポーツを見る】の【最新情報】又は、 <https://univas.jp/enjoy/univas-cup/article/924751/> で見られます。

- **2. スマートフォンでの視聴(アプリ使用)**
	- (手順)
		- (1) App Store、Google Play で"UNIVAS"を検索または 右の QR コードから"UNIVAS Plus"をダウンロードしイン ストールします。

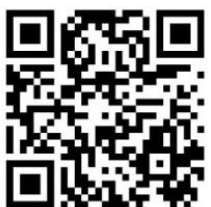

(2) UNIVAS Plus アプリを開くと登録メニューが開きます。 登録が難しい場合は一番下の**【あとで登録する】**を選 んで登録をパスします。過去のアーカイブ動画を視聴する場合はプレミアム などの有料プランを申し込んでください(詳しくは UNIVAS ホームページをご 参照ください)。

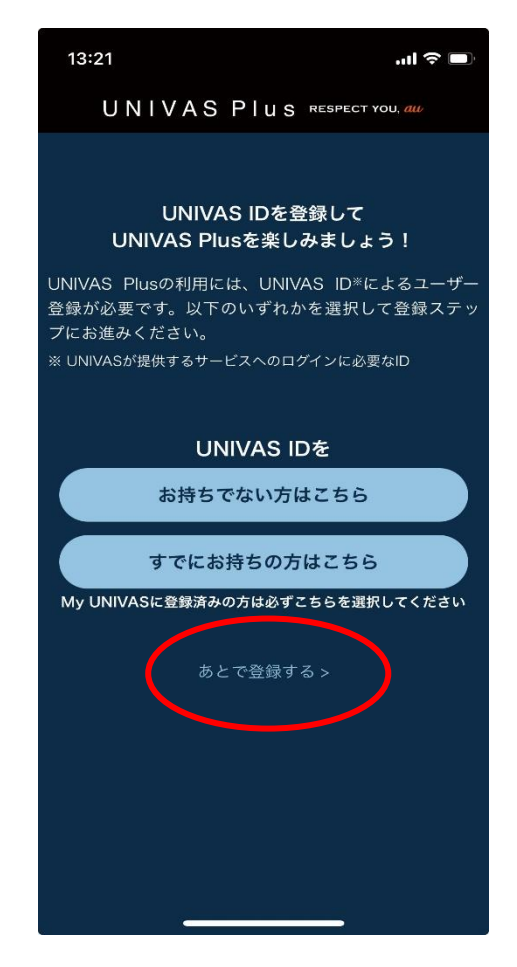

(3) 画面下の【動画検索】をタップすると検索画面に変わるので【競技名でさが す】をタップします。

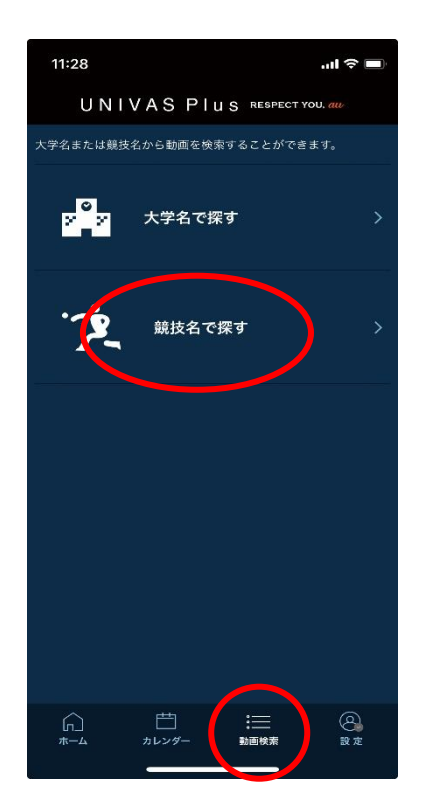

(4) 【グライダー】をタップするとリストが表示されるので【LIVE】と表示されたもの をタップすると動画が視聴できます。

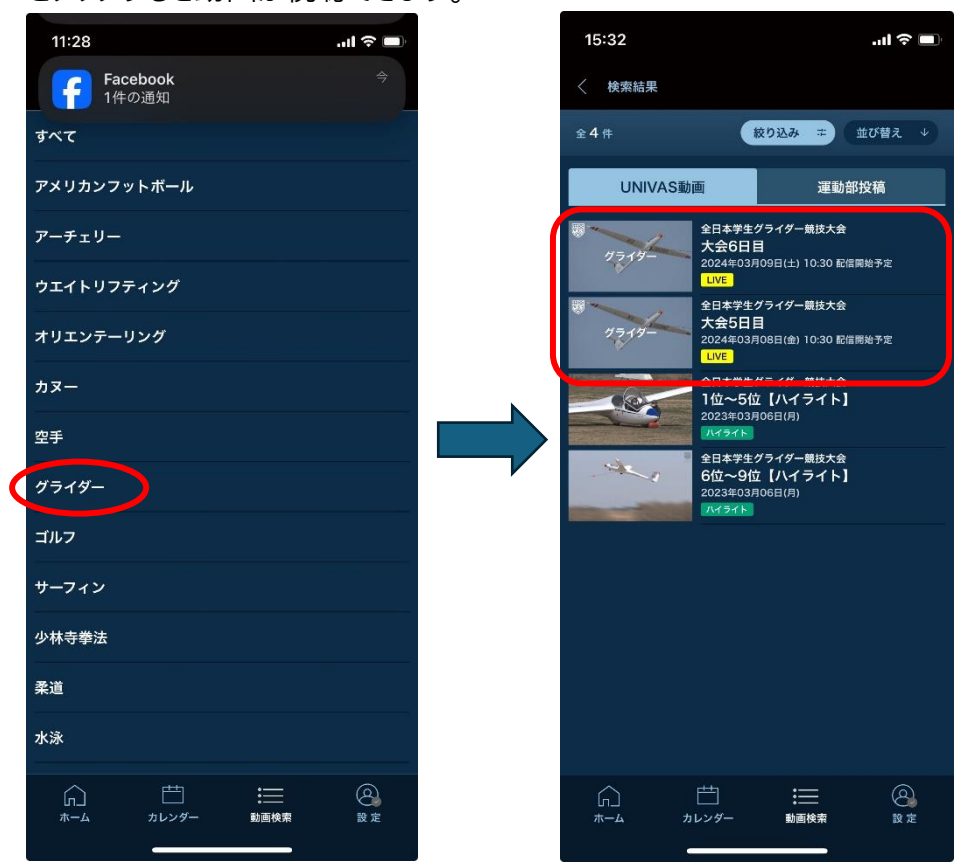